## **Getting Started For New PennDOT Contractors**

### **Step #1 Business Partner Registration (TIER 1)**

The first step to doing business with PennDOT for everyone is requesting your administrative access to PennDOT's Engineering & Construction Management System (ECMS). This is where PennDOT announces and rewards all of its heavy highway construction, design, & engineering opportunities. Please see PRA course [# 22.1 – ECMS Business Partner Registration](https://learn.prorankllc.com/courses/penndot-ecms/lessons/22-1-1-ecms-business-partner-registration/) Also, see the supporting information below:

To become listed as a pre-qualification exempt supplier or service provider in ECMS, contact the ECMS IT support desk at 717-783- 8330 to make your request. They will give you a case number and follow back-up with you. You can also send your request via email directly to: RA-PD-BPREGISTRATION@pa.gov. Please see the PRA discussion[:](https://learn.prorankllc.com/groups/suppliers-room/forum/discussion/how-do-i-become-a-pre-qualification-exempt-supplier-or-service-provider/) [How Do I Become a Pre-Qualification Exempt Supplier or Service Provider?](https://learn.prorankllc.com/groups/suppliers-room/forum/discussion/how-do-i-become-a-pre-qualification-exempt-supplier-or-service-provider/)

• [Business Partner Registration Agreement Instructions & Application](https://drive.google.com/file/d/1ojL7_AswfA18PhHieBpSpbU06Q5T14fr/view?usp=drive_link)

- [Getting Started w/ ProRank Academy](https://youtu.be/-dMdrmwJk88) This video will walk public PRA users through creating free accounts on PRA. • [The PennDOT Supportive Services Handbook](https://docs.google.com/presentation/d/1ayqv-AARAzQWKr85KHaUdasaC5kgct7UItFZdqftEvo/edit?usp=sharing) - This document provides short video overviews that explain the purpose,
- services offered, program eligibility, and how to get started with the following PennDOT supportive services programs:
	- [The DBE Supportive Services Center](https://penndbe.prorankllc.com/)
	- [The DB Supportive Services Center](https://padbssc.prorankllc.com/)
	- [The OJT Supportive Services Center](https://paojtssc.prorankllc.com/)
	- [The PennDOT Mentor-Protege Program](https://www.prorankacademy.com/resource-page/) (**MPP SSC Website Coming Soon**)

- **[ECMS](https://www.ecms.penndot.gov/ECMS/)** (website)
- [General BPR Agreement.](https://www.dotdom1.state.pa.us/ECMS/ECMS_File_Cabinet.nsf/$vwFiles/BusinessPartnerAgreement02102022/$FILE/General%20BPR%20Agreement%20Complete.pdf)pdf
- [General BPR Instructions.](https://drive.google.com/file/d/1fa0N25QdsOMt1VtichtSqbQnoxtTh3oZ/view?usp=drive_link)pdf
- [BPR Supplemental Instructions](https://drive.google.com/file/d/1rLAt9MD3HqloKApj8QyrFg-17eIsHAVm/view?usp=drive_link).pdf
- [PUB 544-Creating ECMS User IDs & Passwords](https://drive.google.com/file/d/1ior6pO_qvg6OFAGDdOINr50l6dav8PGo/view?usp=drive_link).pdf
- [PUB 637 ECMS Manual](https://www.dot.state.pa.us/public/PubsForms/Publications/Pub%20637.pdf).pdf

#### Suggested learning on PRA for Tier 1 Contractors listed below: • [22.1 ECMS Business Partner Registration](https://learn.prorankllc.com/courses/penndot-ecms/)

#### Also, see the supporting documents below:

• **[PennDOT\\_ECMS\\_Changing-Admin-or-Signatory-Instructions](https://drive.google.com/file/d/1u91fxm4NCAm3T7HJ9H9oZqLD024lBh3I/view?usp=drive_link)** 

Please walk through the information in each step and feel free to contact us with any questions or if you need to schedule a one-onone meeting.

#### **Additional Resources**

#### Please see additional helpful resources below:

- Currently Certified PA Unified Certification Program DBEs.
- DBEs looking to participate in the PennDOT Mentor Protege Program can start at **[MPPSurvey.com](https://prorankllc.com/mpp-questionnaire/)** • and complete the MPP Questionnaire

**Or…… [DB Supportive Services Center](https://padbssc.prorankllc.com/)** 

#### Tier 1 Contractor: **(Not Business Partner Registered on ECMS)**

Once you have completed the appropriate Annual Needs Assessment all courses listed below will be available to you on [ProRank Academy.](https://www.prorankacademy.com/)

**Completing one of the above assessments will create or update your user on ProRank Academy and send you a welcome email with further instructions.** The general public, support organizations, and non diverse firms can Join Free as "Public Users" of ProRank Academy [HERE.](https://learn.prorankllc.com/register/public-membership/)

#### Tier 2 Contractor: **(Current BPR, Not Prequalified or Prequalified Exempt)**

- [ECMS II PennDOT Prequalified](https://drive.google.com/file/d/1uHbtHxvz-kNqXXI_7Fvk4g6E-oiCOU74/view?usp=drive_link).pdf
- [ECMS Construction Work Classifications \(Work Codes\).](https://drive.google.com/file/d/1mgjXcBm-CrV2wwEIvk411b56NAStq8w2/view?usp=drive_link)pdf
- [PennDOT Subcontractor Prequal Application](https://drive.google.com/file/d/19_LL_nqGHKIBUp9UDlKHQkPYXvtkZR_5/view?usp=sharing).pdf
- [Provisional Prequalification Guidelines](https://drive.google.com/file/d/1rKmWvbk_yR6KfvJakm6P511lIHY0AfCG/view?usp=drive_link).pdf
- [Conditional Prequalification Guidelines](https://drive.google.com/file/d/1zkYoXzGBy28h4ipunZdfYqPX4zzOxZvt/view?usp=drive_link).pdfhttps://youtube.com/playlist?
- list=PLWJeb3M\_snPeCzf36EGVLOjdsZvpGMJlP&feature=shared
- [Prequalification Reference Request Guidance](https://docs.google.com/document/d/1c2KSJb-TAPjhKiTnRsNhB3t-Bp8waKDf/edit?usp=sharing&ouid=107957102483892253950&rtpof=true&sd=true).docx
- [Prequalification Excerpt from Pub 637.](https://drive.google.com/file/d/1RYFSZxSNg2mHUpaAI9KKWnLJLF7AG_20/view?usp=drive_link)pdf
- [Changing Admin, Signatory and Exemption Requests.](https://drive.google.com/file/d/1pZTeb7tkthclZi-3zum6h6y0_XyIAaIy/view?usp=drive_link)pdf
- • [Supplement BPR Instruction Packet](https://drive.google.com/file/d/1rLAt9MD3HqloKApj8QyrFg-17eIsHAVm/view?usp=sharing)
- • [You can begin the BPR process HERE](https://www.penndot.pa.gov/Doing-Business/Pages/ConstructionContractor-Registration.aspx)
- • [Visit the PennDOT Contractor Registration Page for more info](https://www.penndot.pa.gov/Doing-Business/Pages/ConstructionContractor-Registration.aspx)r
- 1. ECMS Homepage (www.ecms.penndot.gov)

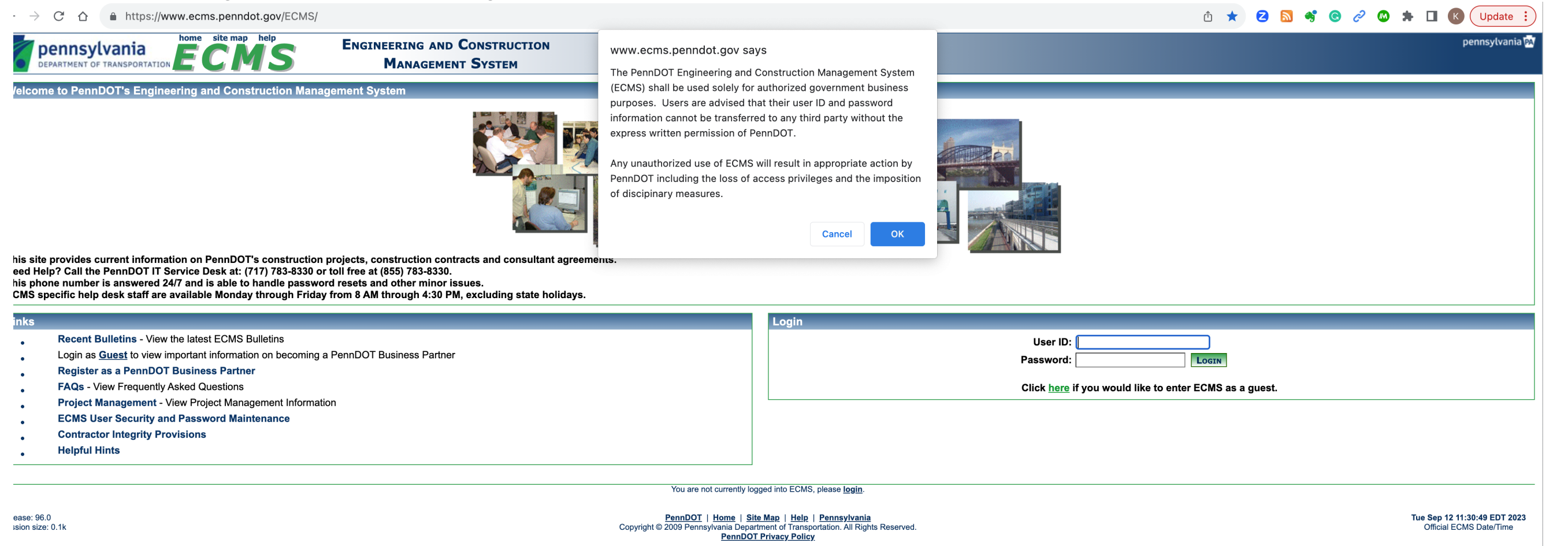

#### Suggested learning on PRA for Tier 2 Contractors listed below:

- [22.2.1 ECMS Subcontractor Prequalification](https://learn.prorankllc.com/courses/22-0a-penndot-ecms-for-contractors/lessons/22-2-1-contractor-pre-qualification/?current_step)
- [22.9 PennDOT Subcontractor Electronic Prequal Process](https://learn.prorankllc.com/courses/22-9-penndot-sub-contractor-electronic-prequal-process/)

#### Tier 3 Contractor: **(Current BPR, Actively Prequalified or Prequalified Exempt)**

- [CS-4170 Instructions \(Qualified Products List\)](CS-4170%20Instructions%20(Qualified%20Products%20List)).pdf (For Suppliers) • [PennDOT Publication 408 - Construction Specifications Manual](https://www.dot.state.pa.us/public/PubsForms/Publications/Pub_408/PUB%20408.pdf).pdf
- 

#### Suggested learning in PRA for Tier 3 Contractors listed below: • [22.2.2 - Intro to Using PennDOT ECMS For Contractors](https://learn.prorankllc.com/courses/22-0a-penndot-ecms-for-contractors/lessons/22-2-2-intro-to-using-penndot-ecms-for-contractors/?current_step)

- 22.7 PennDOT ECMS Electronic Contractor Prequal Renewal
- [50.9 Highway Construction Bidding & Estimating](https://learn.prorankllc.com/courses/50-9-highway-construction-bidding-estimating/)
- [104.1- Commercially Useful Function Training](https://learn.prorankllc.com/courses/104-1-commercially-useful-function-cuf-training/)
- [53.1 PennDOT Mentor-Protege Tutorial Course](https://learn.prorankllc.com/courses/53-1-penndot-mentor-protege-tutorial-course/lessons/53-1-1-mpp-faqs/topic/53-1-1-1-pathways-to-penndot-mentor-protege-program-presentation-3431/)
- 
- [9.14.23 MPP Open Q&A Video Excerpts](https://youtube.com/playlist?list=PLWJeb3M_snPeCzf36EGVLOjdsZvpGMJlP&feature=shared)

**[DBE Supportive Services Center](https://penndbe.prorankllc.com/)**

**Disadvantaged Business Enterprise (DBEs) Start At:** • **[ANA.PENNDBE.COM](https://survey.zohopublic.com/zs/mxR3nj)**

• **Who's Eligible:**

- **Diverse Business (DBs) Start At:**
- **[ANA.PADBSSC.COM](https://survey.zohopublic.com/zs/xUCCU3)**

### **Who's Eligible:**

- Currently Certified PA Unified Certification Program DBEs (Not Seeking Work With PennDOT)
- NMSDC/EMSDC Certified MBEs (that meet state size standards)
- WBENC/ WBEC Certified WBEs (that meet state size standards)
- SBA 8(a)
- SBA VETCert VOSBs

# **Take The Survey Below To Get Started Today!**

[**Please Note:** DB Firms Are Not Currently Eligible To Participate in The PennDOT MPP As Proteges!]

 $\mathcal{L} = \{ \mathcal{L} = \mathcal{L} \}$ 

After Completing These Steps you are considered a "Ready To Work" Contractor by PennDOT but there are still other steps that may be required based on your skill or service.

## **Congratulations, You're Now "Ready To Work". Welcome to (TIER 3)**

2. ECMS Menu (After Guest Login)

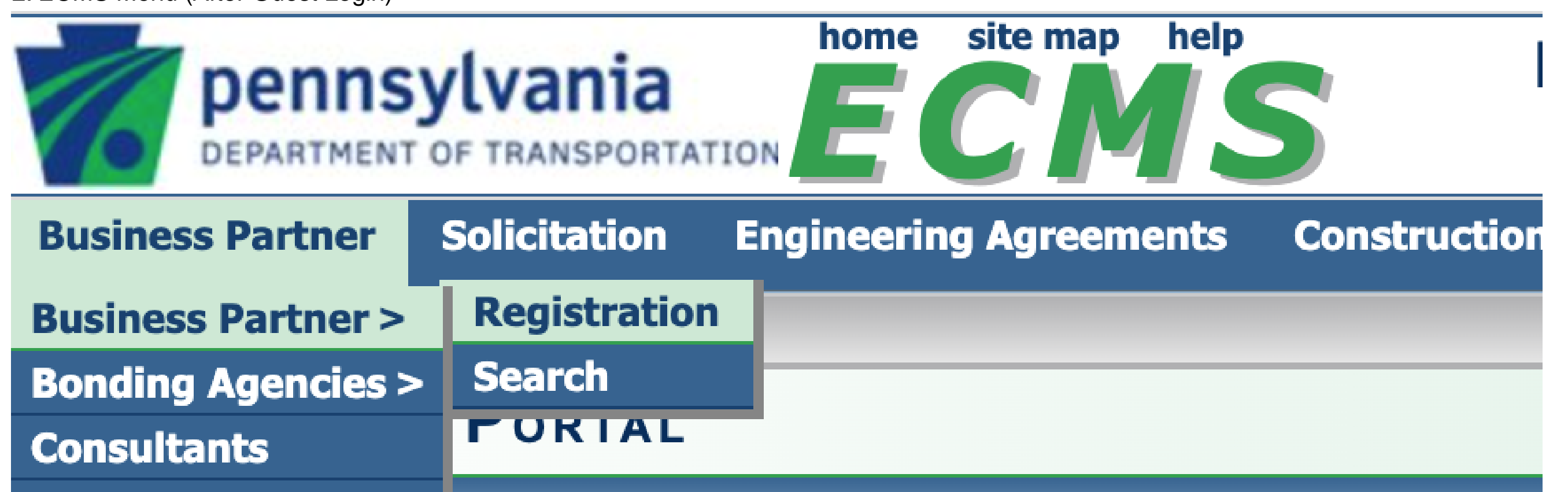

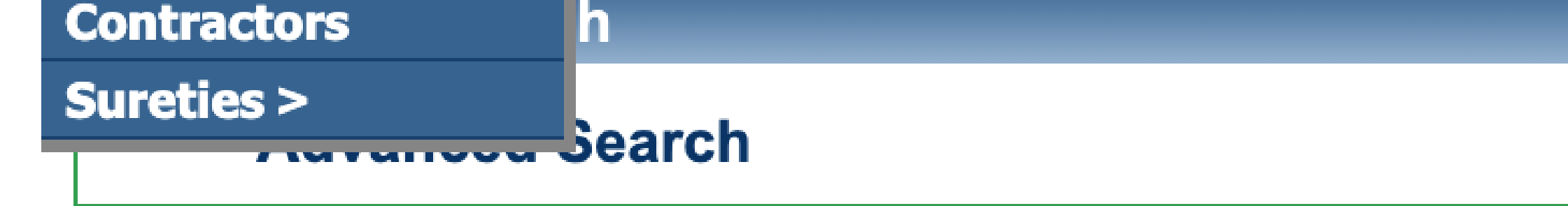

3. Business Partner Registration Page (ECMS Frameset)

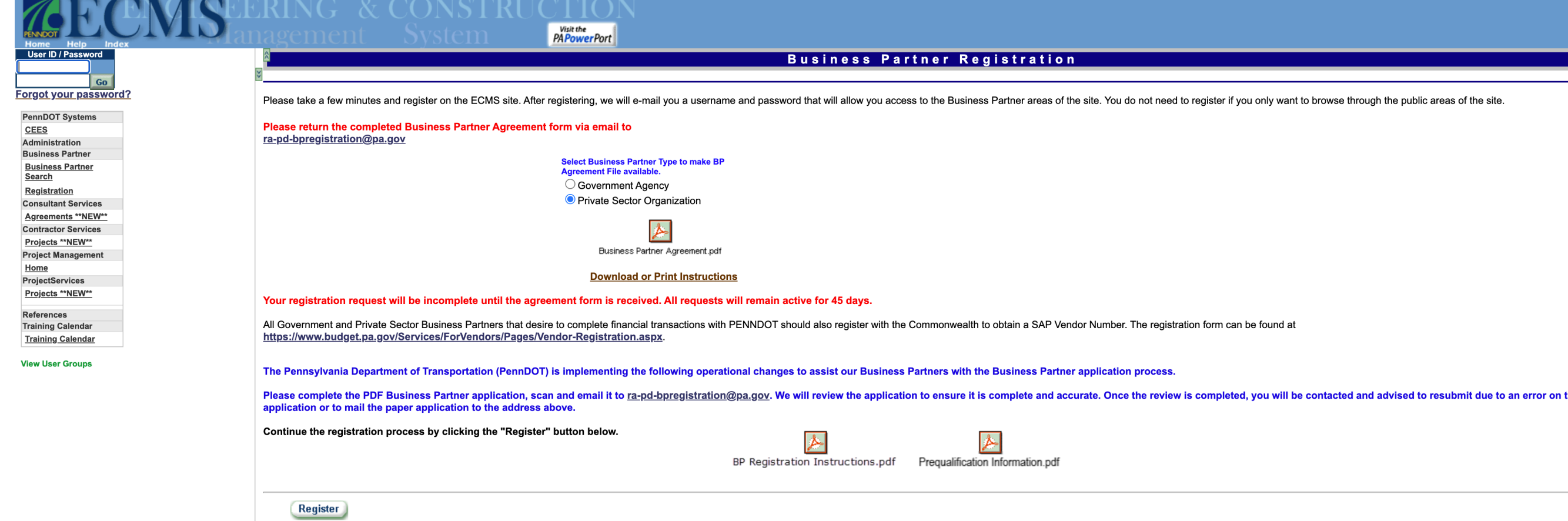

4. The Business Partner Registration Agreement (*.PDF Application*)

#### **INSTRUCTIONS FOR EXECUTION OF AGREEMENTS** (PLEASE READ THIS PAGE BEFORE SIGNINGSIGNATURE PAGE)

## 1.

**AGREEMENT DATE: DO NOT** place a date in the date fields on page 1 of the agreement. We will add the date when the agreement is fully executed.

#### 2. SIGNATUREPAGE:

Make sure that the person designated as Signatory signs and dates the agreement on the right side and the person attesting to the agreement (if required by your entity) signs and dates on the left side.

#### 3. CORPORATIONS: (Companies, Inc., Corp., LTD, P.C.)

- Must be signed by president or vice president (Signatory)
- Attested by one of the following if the entity has an attestation requirement: · corporate secretary or assistant corporate secretary
- corporate treasurer or assistant corporate treasurer

#### If someone other than the named officer signs or attests to the agreement, please provide a corporate resolution or other delegation of signature authority.

#### 4. SOLEPROPRIETORSHIP:

- Signed by the owner CIRCLE OWNER \*\* 楽車 …
- Witnessed by any other person.

Designated by individual name and business name. For example: Tom Doe t/a Doe's Tool & Die OR Tom Doe d/b/a Doe's Tool & Die

#### 5. GENERAL PARTNERSHIP: RESOLUTION IS NOT REQUIRED

· Signed by any general partner (Signatory person must sign as General Partner on Title Line) • Witnessed by any other person.

### 6. LIMITED PARTNERSHIP: DO NOT NEED RESOLUTION

- · Signed by any general partner (NOT limited partner). (Signatory person must sign as General Partner on Title Line)
- · Witnessed by any other person.

#### 7. JOINT VENTURERS:

- This involves two or more parties and may be made up of a partnership and corporation or two corporations.
- · Signed and witnessed by both joint ventures (four signatures in total). Who is eligible to sign is dictated by the type of legal entity involved.

#### 8. LIMITED LIABILITY COMPANY (LLC):

This is an association organized under the Limited Liability Company Law of 1994. Under this law documents may be executed by a duly authorized member or a managing member. (Signatory person must sign as Member or Managing Member on Title Line)

#### 9. CORPORATESEAL:

An agreement does not require a corporate seal; however, if a corporate seal is used on an agreement, please be sure that the name on the corporate seal corresponds exactly to the corporation's name on the contract.

PLEASE DO NOT RETURN THESE INSTRUCTION PAGES WITH YOUR AGREEMENT.

#### 5. Online ECMS BPR Application

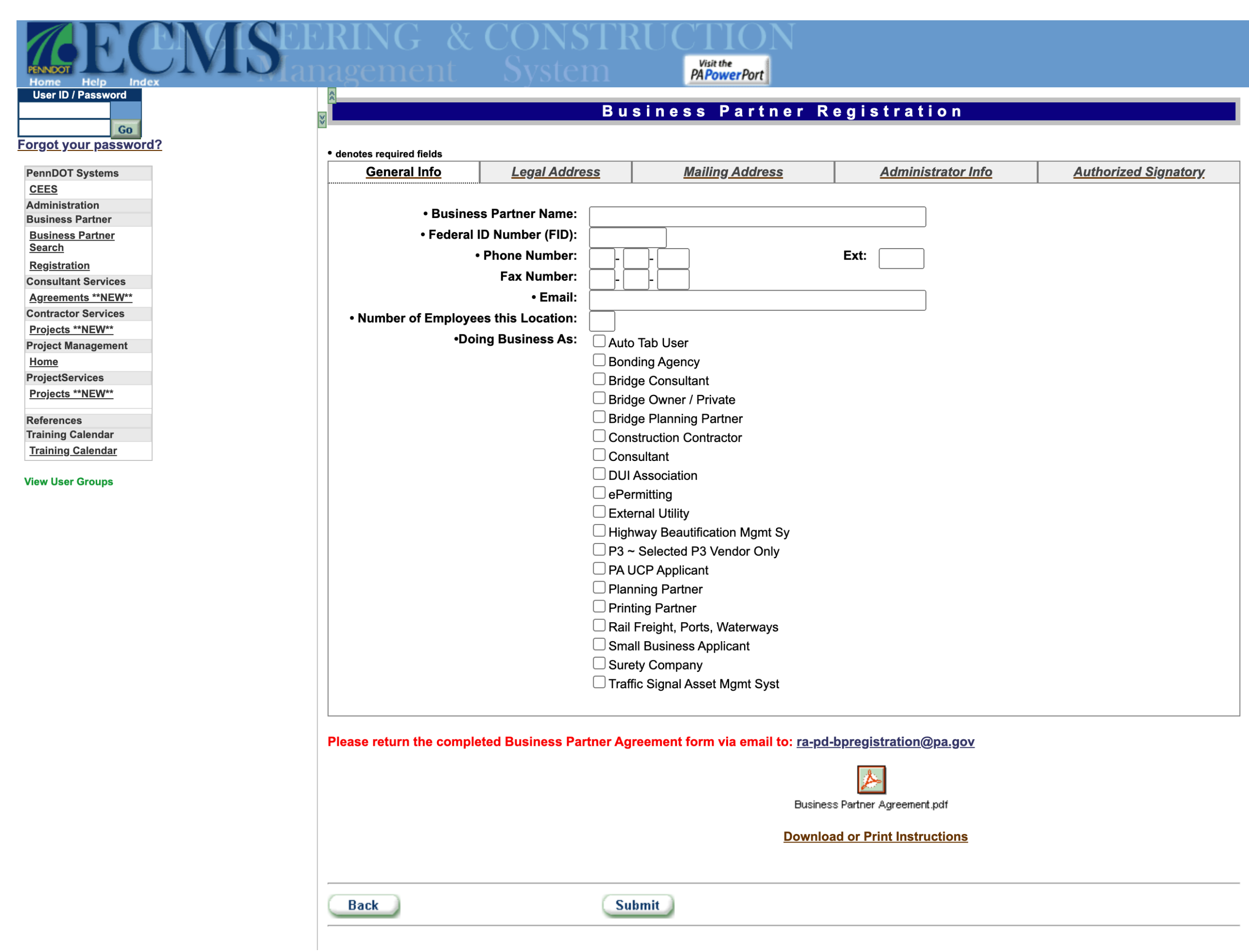

#### 6. PennDOT ECMS Work Classifications ([Workcode List\)](https://drive.google.com/file/d/1mgjXcBm-CrV2wwEIvk411b56NAStq8w2/view?usp=drive_link)

**APPLICATION** The undersigned hereby applies for qualification to perform the following types of work, as described in

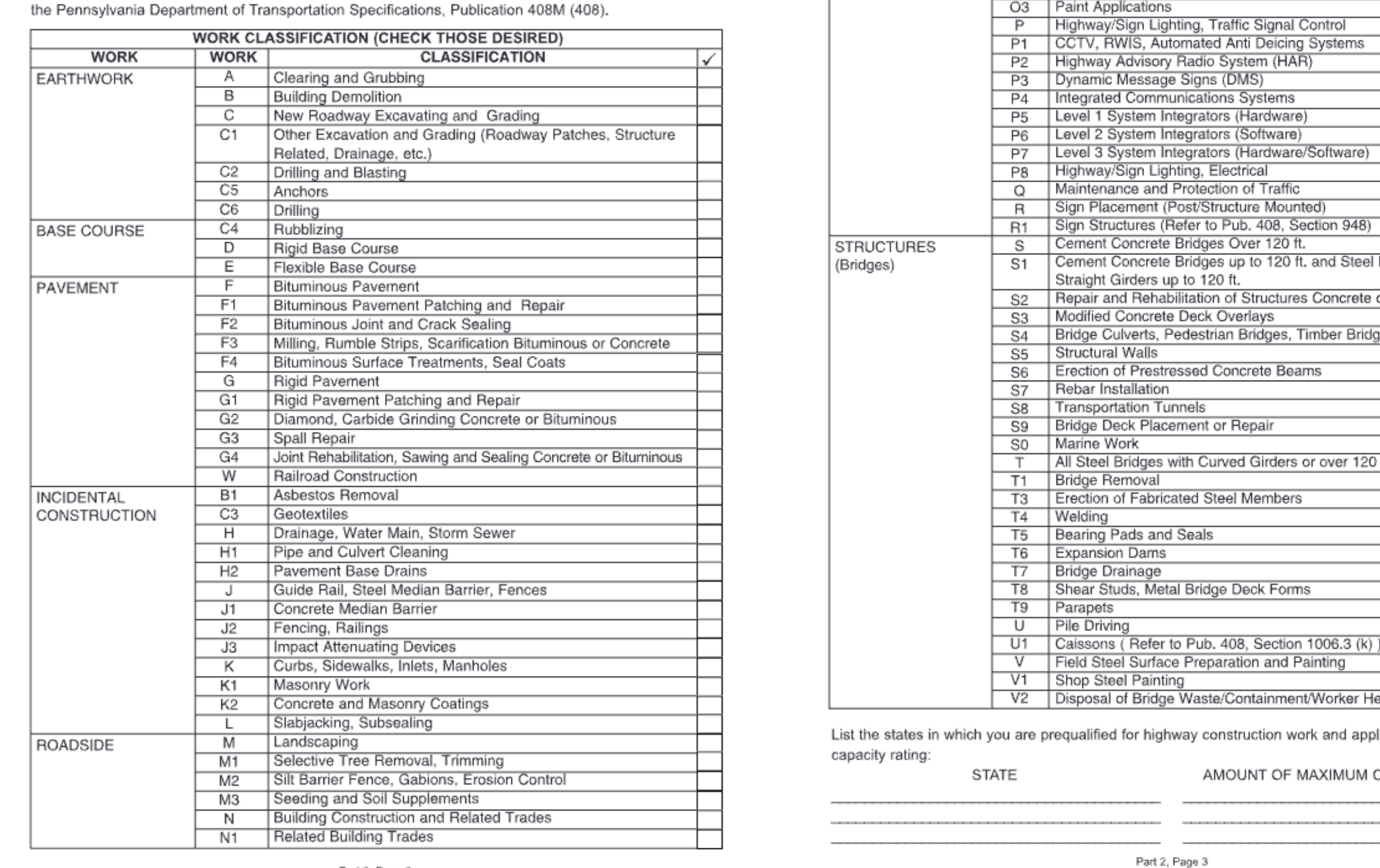

O<sub>2</sub> Plastic Applications & CONTROL O3 Paint Applications Cement Concrete Bridges up to 120 ft. and Steel Bridges with Repair and Rehabilitation of Structures Concrete or Steel | Bridge Culverts, Pedestrian Bridges, Timber Bridges  $\overline{\phantom{0}}$ T | All Steel Bridges with Curved Girders or over 120 ft. U1 Caissons (Refer to Pub. 408, Section 1006.3 (k)) V2 | Disposal of Bridge Waste/Containment/Worker Health and Safety List the states in which you are prequalified for highway construction work and applicable maximum AMOUNT OF MAXIMUM CAPACITY RATING

O | Pavement Markings

01 Raised, Recessed Pavement Markers

7. ECMS II PennDOT Prequalified ([Download\)](https://drive.google.com/file/d/1uHbtHxvz-kNqXXI_7Fvk4g6E-oiCOU74/view?usp=drive_link).pdf

Part 2, Page 2

#### PENNDOT PREOUALIFICATION FOR CONTRACTORS Instructions for Prequalification, Renewal, and Additional Code Applications

- Note: • All Prequalified Contractors (Prime or Sub) are required to be a registered Business Partner,
- instructions are detailed below-• All Prequalified Contractors (Prime or Sub) are required to renew every 2 years based on their
- (A thru K even year e.g. 2008) Alpha prefix (L thru Z odd year e.g.  $2009$ )
- Certificates are available in ECMS to be downloaded for Prequalified Registered Business Partners • ECMS http://www.dot14.state.pa.us/ECMS sends an electronic renewal notification 3 months prior to a contractor's expiration date. It is the contractor's responsibility to maintain their certificate, prequalification status, and submit renewal forms in a timely manner to avoid possible expiration of prequalification. Prequalification and Renewal applications generally take 4 to 6 weeks to process barring errors or omissions in the application
- 1. Access the PennDOT website at the following address
- http://www.dot14.state.pa.us/ECMS The ECMS (Engineering Construction Management System) screen will appear 2. The Contractor Officers
- Fill in ECMS User ID number and Password
- 3. Click on Business Partner located on Menu Bar **Then Contractors**
- 4. Click on **Current Certificate** Link
- 5. Print using icon located on the tool bar provided with ECMS

Note: Prequalification applications are processed by the Bureau of Construction Materials Business Partner applications are processed by the Bureau of Design

#### **I. ECMS Business Partner Registration:**

- 1. Click on www.dot2.state.pa.us to access the online registration. You must use Internet
- Explorer (up to version  $11$ ) to access the online registration.
- 2. Click on Business Partner on the navigation pane on the left side of the screen.
- 3. Click on Registration, The Business Partner Registration home page is displayed. 4. Select the radio button next to "Private Sector Organization" if your organization is a business.
- Select "Government Agency" if your organization is a municipality or municipal authority. Ensure that the correct selection is made because the Business Partner Agreement for public and private sector entities are different.

#### 5. Print and mail, completed four specified pages to: ECMS System Registration **PA Department of Transportation** Bureau of Project Delivery **Systems Management Section**

Harrisburg, PA 17105

- 6. Scroll down to bottom of registration screen select "Register" button, select each tab and fill out information which applies to your company.
- 7. Click "Submit" button

Any questions concerning the ECMS system call the ECMS help desk at (717) 783-8330 Any questions on the Business Partner Agreement may be directed to Design, Business Partner Registration Section (717) 705-1501.

8. Instructions for written requests to ECMS. Many key processes use this step for verification.

9. This works for an info change, Prequalification Exemption, and Dual Registration requests on ECMS.

123 Any Street . Any Town . State . 12345

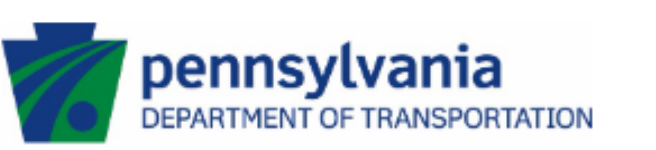

Changing an Administrator and/or a Signatory for a Business Partne

- To replace an Administrator for a registered Business Partner, please follow these directions: 1. Draft a letter on your company's letterhead stating that the previous
- administrator is no longer with your company, or no longer in the role of Administrator 2. In the letter include the information below:
- Name of new Administrator • Email Address of the new Administrator
- Phone Number of the new Administrator. 3. Have the Signatory for your Company sign the letter.
- If the person that signed on behalf of your company when the Business Partner Agreement was executed is no longer with your
- company, please refer to the section below. 4. Email the letter to RA-pdECMDSecurity@pa.gov

#### To replace a Signatory for a registered Business Partner, please follow these

- directions: 1. Draft a letter on your company's letterhead stating that the previous administrator is no longer with your company, or no longer in the role of Administrator.
- 2. In the letter include the information below: • Name of new Signatory
- Email Address of the new Signatory
- Phone Number of the new Signatory • Title of the new Signatory
- 3. Have the new Signatory for your Company sign the letter. 4. Email the letter to RA-pdECMDSecurity@pa.gov
- You can change both the Signatory and the Administrator for your company on the
- same letter, you just need to provide all the required information.

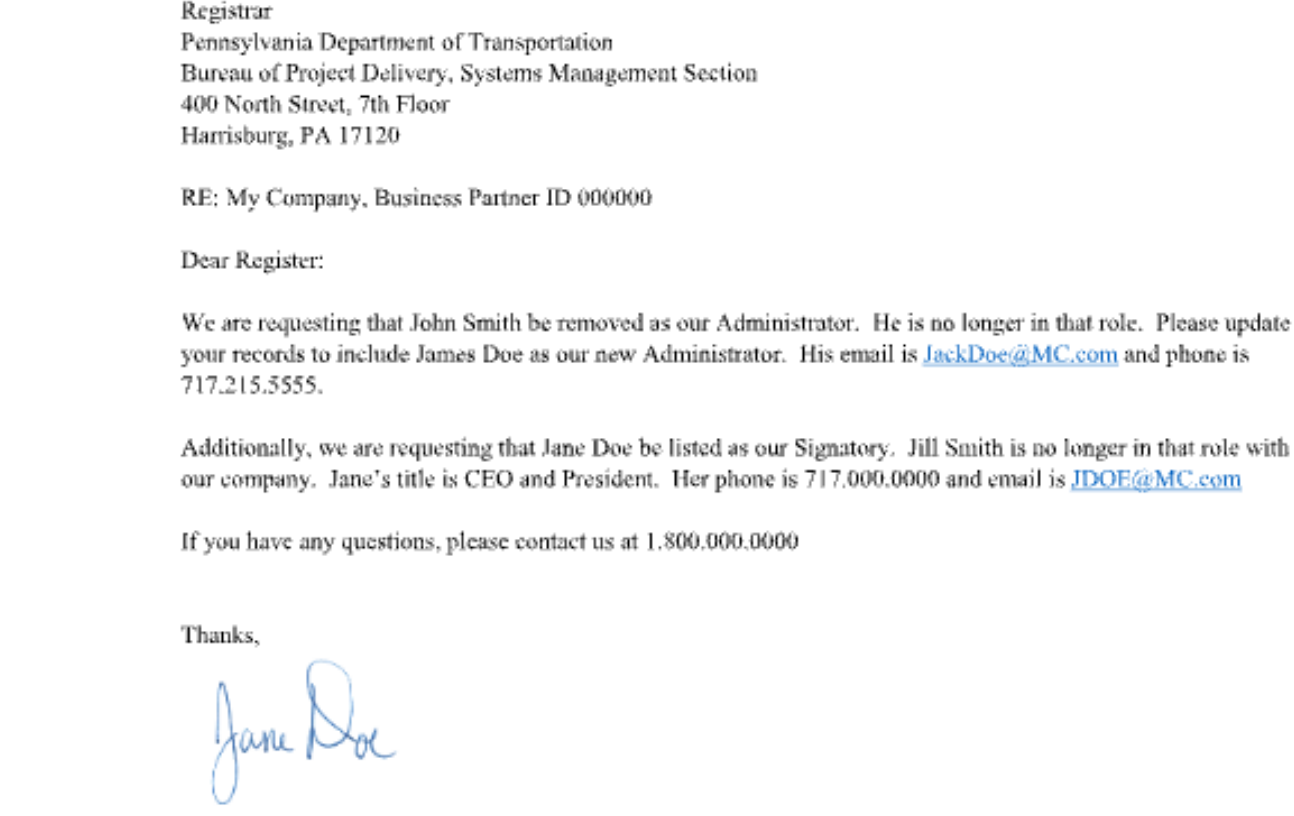

Logo

January 1, 2020

Jane Doc

CEP and President 717.000.0000

JDOE@MC.com

It is Important to make sure the.PDF BPR Agreement and the Online Application match 1 to 1 or your BPR application will be delayed. Your request should take about 10 -14 Business days to process. Once your Security Administrator receives your welcome email with your PennDOT BPID Number, you're registered and ready for Tier 2.

**TRAFFIC** 

ACCOMMODATIONS

## **ECMS Contractor Prequalification (TIER 2)**